## Rappel: les plots 2D

La fonction plot prend deux vecteurs qu'on peut aussi voir comme des listes de valeurs, qu'on nommera intuitivement  $(x_i)$  et  $(y_i)$ . Les points  $P_i(x_i, y_i)$  sont alors dessinés dans le plan deux-dimensionnel relié avec des lignes droites.

## Exemple 1:

On a les points  $(-2, 0)$ ,  $(-1, 1)$ ,  $(0, -1)$ ,  $(1, 3)$  et  $(2, 1)$  qui sont issus d'un ´echantillonage (assez grossier) d'une courbe représentative d'une fonction.

```
\left[-2 -1 \ 0 \ 1 \ 2\right];\left[-\right] y = [0 \ 1 \ -1 \ 3 \ 1]; // quelques points y_i
--> plot(x, y) // dessiner les points.
```
Exemple 2: Courbe d'équation  $y = \sin(e^x - 1)$  pour  $0 \le x \le 4$ . Premier essai : précision avec 30 points.

```
\leftarrow > x = linspace(0,4,30);
\leftarrow > y = sin(exp(x)-1);
\rightarrow plot(x, y)
```
Que pensez-vous du résultat obtenu? Deuxième essai : précision avec 1000 points.

 $\rightarrow$  x = linspace(0,4,1000);  $\leftarrow$  > y = sin(exp(x)-1);  $\rightarrow$  plot $(x,y, 'red')$ 

Le résultat est mieux maintenant. Que fait l'option 'red' ? En général, une centaine de points suffisent à obtenir une courbe correcte.

Interlude: manipulation de matrices Essayez les commandes suivantes.

```
--> X = [2 3]\rightarrow \log(X)--> X+1
--> A = [2 3; 2 3]\rightarrow \log(A)--> A+1
\rightarrow A<sup>2</sup>2
\leftarrow > A.^2
```
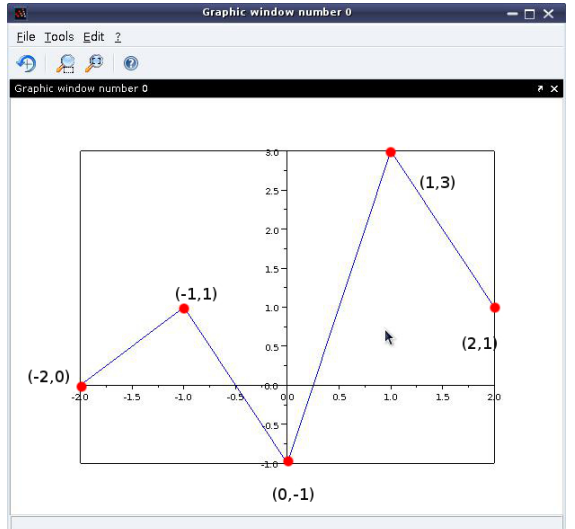

Remarquez que A∧2 calcule la matrice  $A^2$  (produit de deux matrices) alors que A.∧2 prend le carré terme à terme.

Exemple 3: Tracé d'un polynôme

 $\rightarrow$  x = linspace(0,4,200);  $\leftarrow$  > y = x.^2 - 3\*x + 2;  $\rightarrow$  plot $(x,y)$ 

Essayez --> y = x $\wedge$ 2 - 3\*x + 2;. Pourquoi est-ce que ça ne fonctionne pas?

**Exercice 1** Si  $x = \begin{bmatrix} 1 & 4 \end{bmatrix}$  et  $y = \begin{bmatrix} 3 & 2 \end{bmatrix}$ , que fait plot(x,y) ? Même question pour  $x = [1, 2, 4]$  et  $y = [3, 5, 2]$ . Tracer le triangle de sommets de coordonnées  $(1, 3), (2, 5)$  et  $(4, 2)$ .

**Exercice 2** Sur un même graphique, tracer (avec deux couleurs différentes) les courbes des fonctions f et g définies sur  $[-1, 1]$  par

 $f(x) = \sqrt{1 - x^2}$  et  $g(x) = -f(x)$ 

**Exercice 3** On souhaite faire une représentation graphique de  $x \mapsto \frac{1}{x}$  sur [-5, 5].

 $\left(-5, 5, 25\right)$  ;  $\rightarrow y = x.^(-1)$  ;

Que se passe t-il? Essayez linspace $(-5, 5, 26)$  à la place!

 $\rightarrow$  plot $(x, y)$ 

Il y a toujours un problème: une ligne droite "parasite" qui lie les points  $(-0.2, -5)$  avec (0.2, 5). Pour s'en débarrasser, faire les graphes sur  $[-5, -0.2]$  et sur  $[0.2, 5]$  séparément...

## Les plots 3D (surfaces)

Une surface est habituellement vu comme une fonction  $z = f(x, y)$  qui associe à chaque point  $(x, y)$  dans le plan horizontal une 'hauteur', la troisième coordonné z. On peut voir ¸ca comme la fabrication d'un relief d'une montagne `a partir d'une carte topographique: on lit dans la carte la hauteur de certains sommets, cols, objets et on modélise le relief en fonction.

## Illustration:

On refait des listes des coordonnés 'x' et 'y' avec

```
\rightarrow X=linspace(-1,1,3) (pour découper [-1,1] en 3 morceaux)
```
--> Y=[-1:1:1] (commencer un vecteur avec -1, augmenter en sauts de longueur 1 pour finir avec  $+1$ )

La commande meshgrid fait des vecteurs  $X$  et  $Y$  deux matrices

Eile Tools Edit ?  $P$  $R$  $P$  $Q$ Graphic window number  $P_{(3,3)}$  $1.0$ 0.8  $P$ <sub>(3.2)</sub>  $0.6$  $0.4$  $P_{(3,1)}$  $P_{(2,3)}$  $0.2$  $\overline{z}$  $0.0$  $-0.2$  $-0.4$  $P$ <sub>(1,3)</sub>  $P_{(2,1)}$  $-0.6$  $-0.8$  $P_{(1,2)}$ -12  $\mathsf{P}_{(1,1)}$ 

 $\rightarrow$ [x,y] = meshgrid(X,Y)

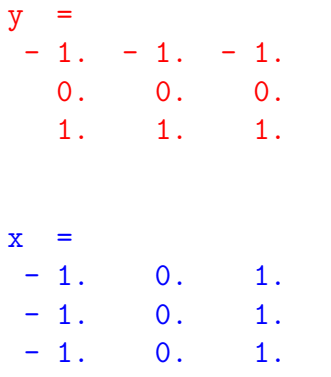

Le maillage a 9 points:

$$
P_{(1,1)} = (-1, -1) \quad P_{(1,2)} = (-1, -1) \quad P_{(1,3)} = (-1, -1) P_{(2,1)} = (-1, 0) \quad P_{(2,2)} = (-1, 0) \quad P_{(2,3)} = (-1, 0) P_{(3,1)} = (-1, 1) \quad P_{(3,2)} = (-1, 1) \quad P_{(3,3)} = (-1, 1)
$$

Les coordonnés 'x' des 9 points sont stockés dans la matrice x pendant que les coordonnés 'y' sont stockés dans la matrice y. Ceci permet d'accéder les valeurs coordonnées de ces points pour calculer  $z = f(x, y)$ .

Soit  $f(x, y) = xy$ . Alors la commande

$$
\begin{array}{l} \text{->} z = x.*y ; \\ \text{->} \text{surf}(x,y,z) \end{array}
$$

calculera les points  $z_i = f(x_i, y_i)$  puis dessinera les points  $(x_i, y_i, z_i)$  dans un plot tridimensionnel et les reliera par des éléments triangulaires. On obtient un approximation de la surface de associé à la fonction f. Bien évidemment, notre maillage de  $3 \times 3$  points n'est pas satisfaisant pour une bonne impression graphique.

**Exercice 4** Faire une représentation graphique de la surface des fonctions

$$
z = f(x, y) = x^{2} + y^{2} \qquad \text{et} \qquad z = g(x, y) = -x^{2} - y^{2}
$$
  
avec  $-1 \le x \le 1$  et  $-1 \le y \le 1$ .

**Exercice 5** Faire une représentation graphique de la surface d'équation

$$
z = F(x, y) = (x^2 - y^2)e^{-x^2 - y^2}
$$

avec −2 ≤ x ≤ 2 et −2 ≤ y ≤ 2. Combien y a t-il de maxima, de minima, et de points cols pour cette surface?

**Exercice 6** Faire une représentation graphique de la surface d'équation

 $z = G(x, y) = \sin(x) \sin(y)$ 

avec  $0 \le x \le 4\pi$  et  $0 \le y \le 4\pi$ .